## **Web UFS – How to Look Up A Vendor Number on Sodexo\_Net**

## QUESTION

How do I look up a Vendor Number in Sodexo\_Net

## ANSWER

- 1. Log on to Sodexo\_Net
- 2. Under **Search** type in "**Vendor White Pages**"
- 3. Select the **Vendor White Pages** link
- 4. Select **Vendor White Pages** link again

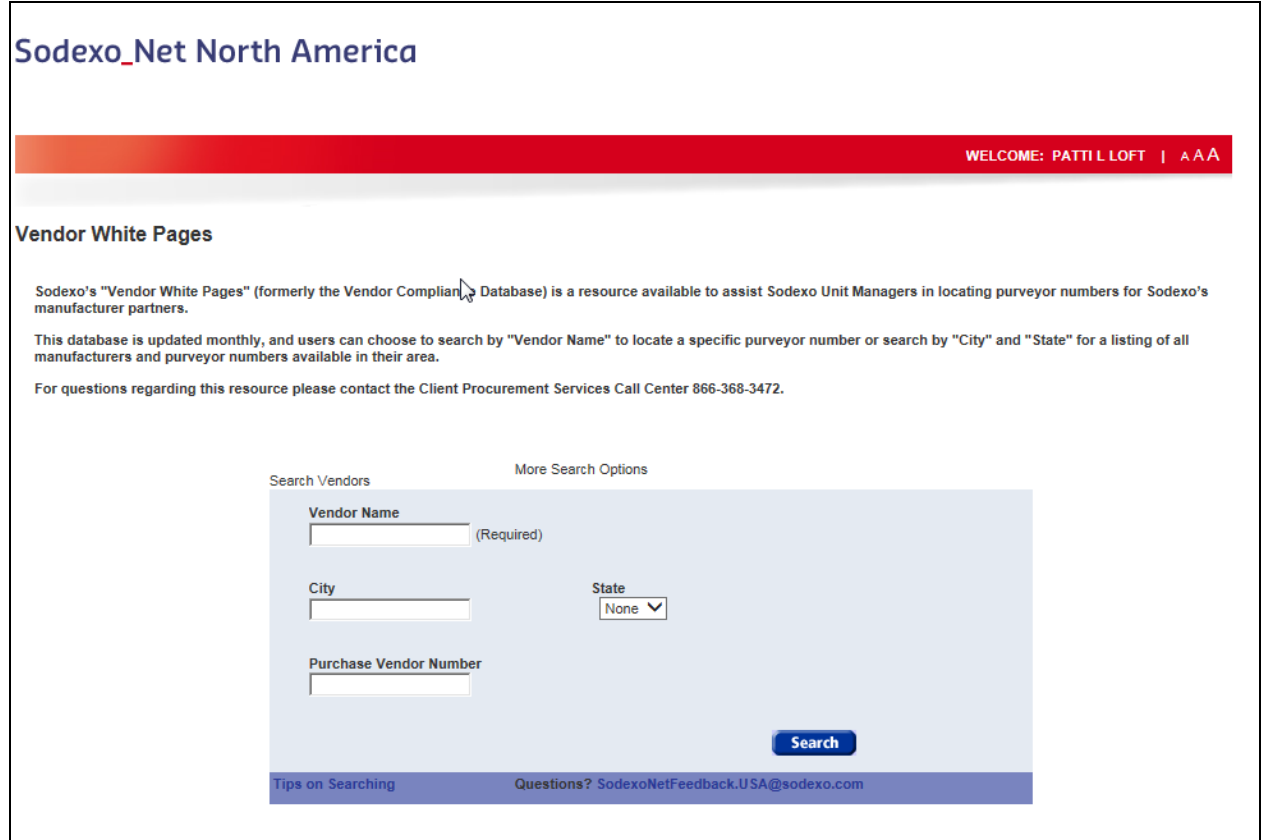